Hypothes.is is a tool which supports 'social annotation'. Social annotation involves reading and thinking together. Staff create a Hypothes.is 'assignment' in Blackboard, to share a pdf paper or web page which can be digitally annotated. Users collaborate to highlight, comment on, and share ideas about the 'assignment' digitally.

## **How do I access Hypothes.is?**

- To access Hypothes.is [login to Blackboard](https://documents.manchester.ac.uk/display.aspx?DocID=11265) and open the relevant course unit.
- Locate your Hypothes.is link and click on the link to open the assignment.

## **How does Hypothes.is work?**

When you open a Hypothesis 'assignment' you'll see the web page or PDF paper your instructor assigned alongside the Hypothesis sidebar.

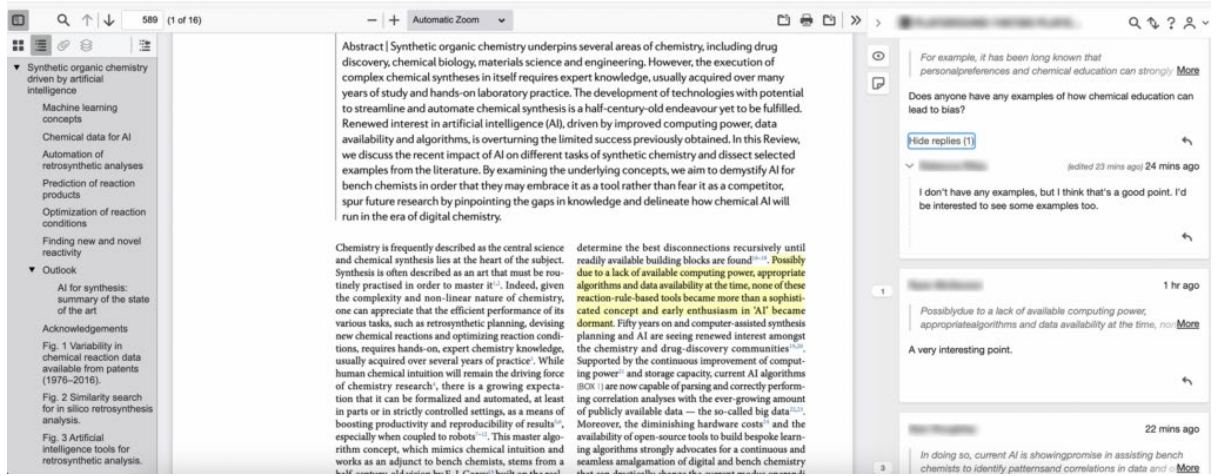

You can add comments, raise questions, and post answers alongside the website/paper being reviewed.

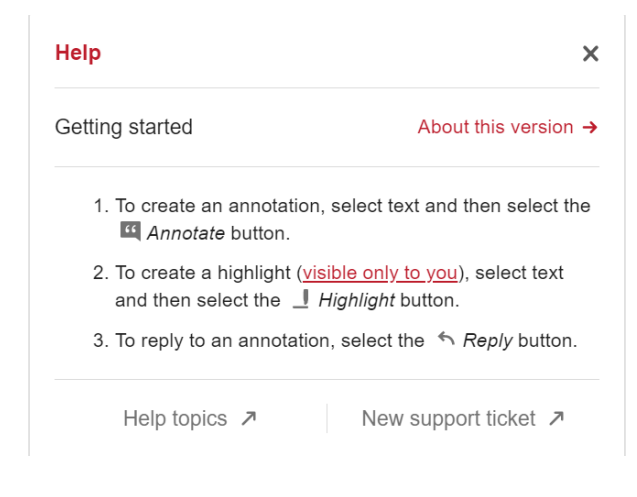

Quick steps:

To create a **Highlight** or **Annotation** click and select the text, to reveal a popup menu.

Click to choose Highlight or Annotation. (**NOTE:** Highlights are only visible to the user who creates the highlight)

To add an annotation

- a) Click and highlight the text, select **Annotation.**
- b) Next, use the **annotation** text box to type your comment. You can also use the menu options to format text, [add links and images,](https://web.hypothes.is/help/adding-links-and-images-to-your-annotations/) [format annotations with](https://web.hypothes.is/help/formatting-annotations-with-latex/)  [LaTeX](https://web.hypothes.is/help/formatting-annotations-with-latex/) and add basic lists (bullet points or numbered). Click **Preview** to see how your annotation will look and click **Write** to continue editing your annotation.
- c) Option to add tags.
- d) Click the post button to post the annotation.

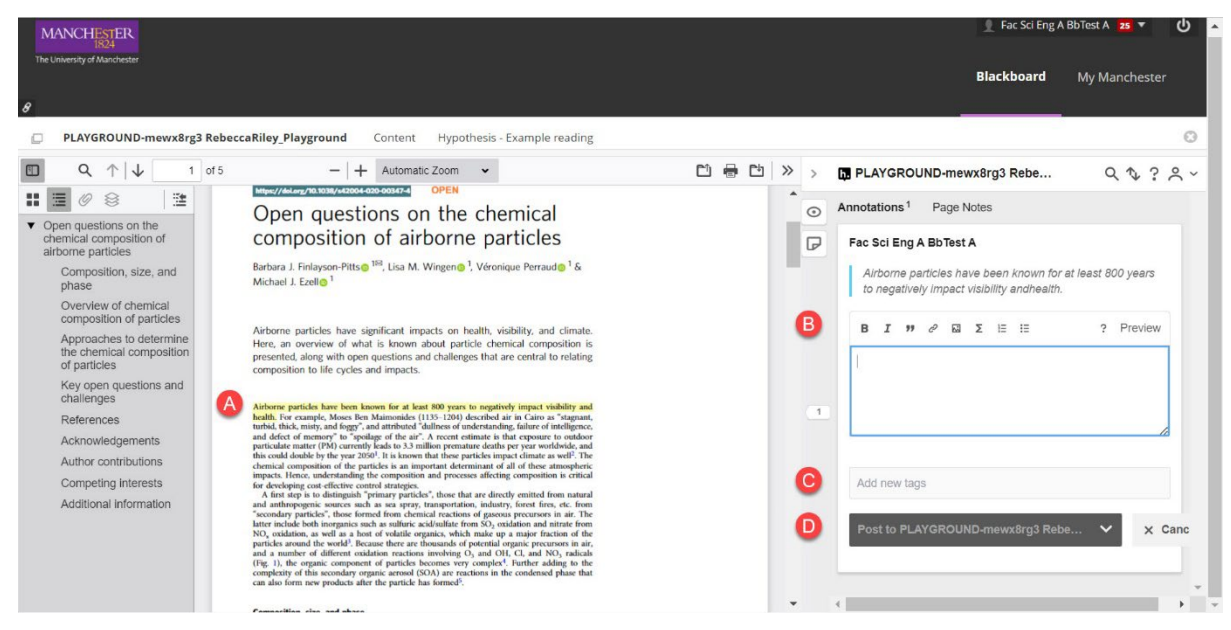

Posted annotations will show in the Hypothes.is sidebar. Use the **pencil icon** to edit your annotation, use the **trash can icon** to delete your annotation and use the **arrow icon** to reply to comments.

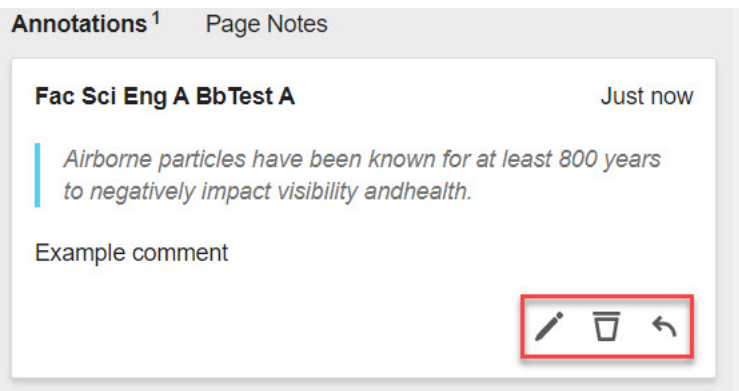

## **Resources**

You can also access an [Introduction for students guide on the Hypothes.is website.](https://web.hypothes.is/help/introduction-to-the-hypothesis-lms-app-for-students/#the-basics) The guide contains brief instructions and screenshots of the key menu options in Hypothes.is